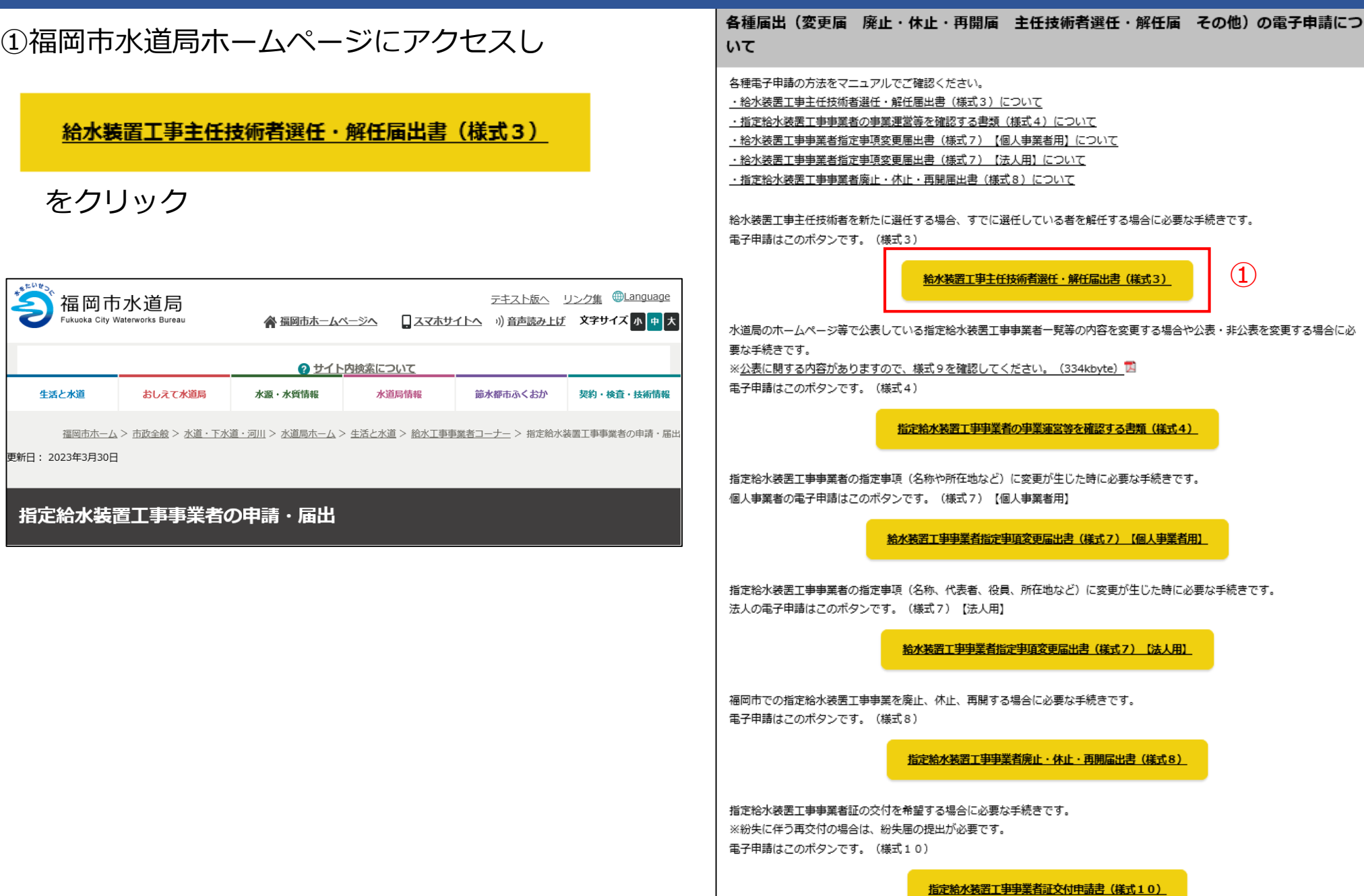

②Googleアカウント・LINE アカウント・Grafferアカウント でログインして申請に進む場合は

ログインして申請に進む

### をクリック

※ログインしていただくと、申請の 一時保存ができるようになります。

③任意のメールアドレスを登録し 認証して申請に進む場合は

メールを認証して申請に進む

をクリック

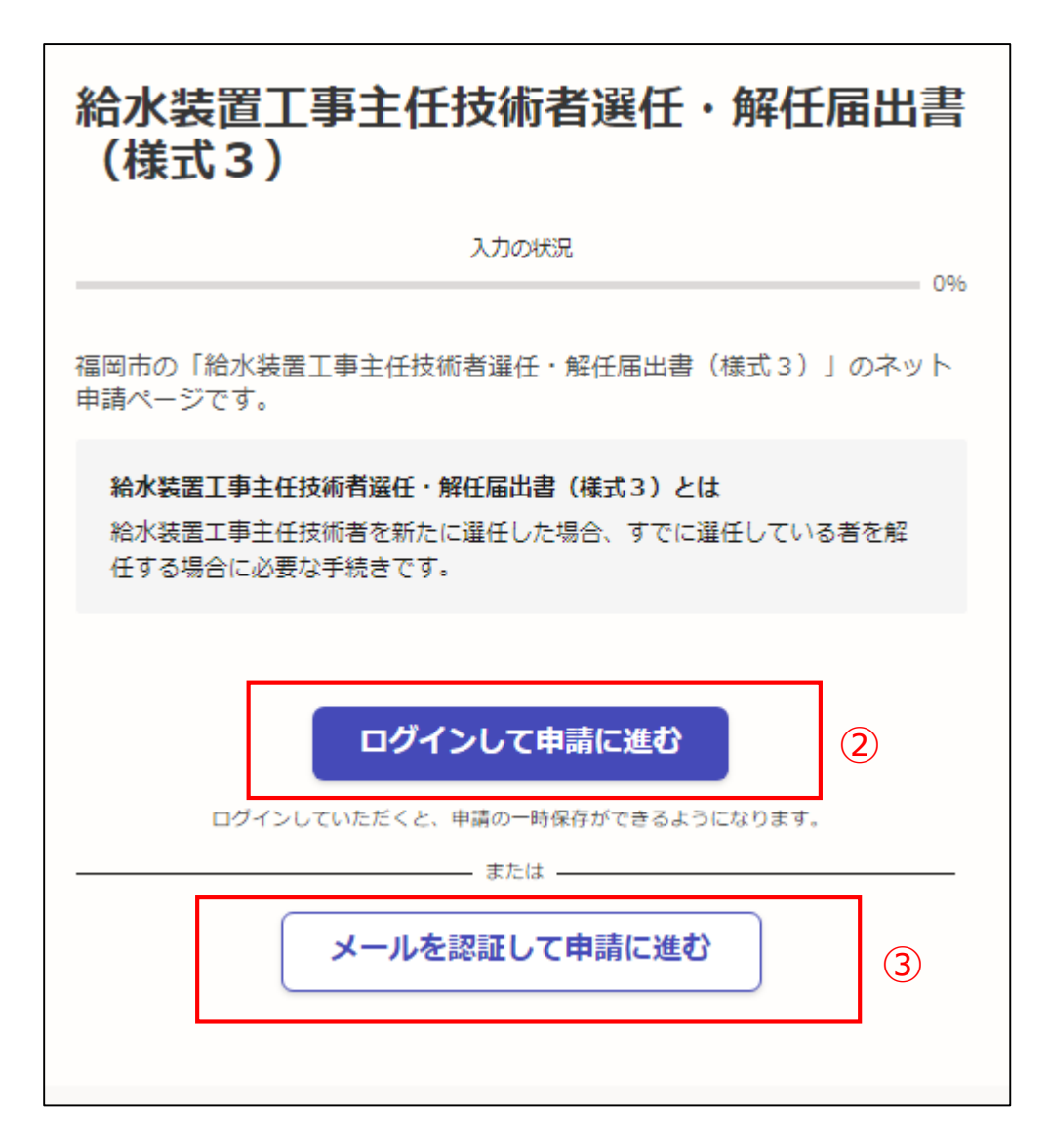

②**《ログインして申請に進む》**は、 Googole か LINE もしくは Grafferアカウントでログインして 申請に進む

③**《メールを認証して申請に進 む》**は、申請に利用するメールア ドレスを入力し、確認メールを送 信を押下すると、認証確認メール が届くので、認証を完了し申請に 谁む

**《ログイン方法がわからない場合 は、ログイン方法について教えて ください》**をクリックすれば説明 ページに移動しますので、確認し てください。

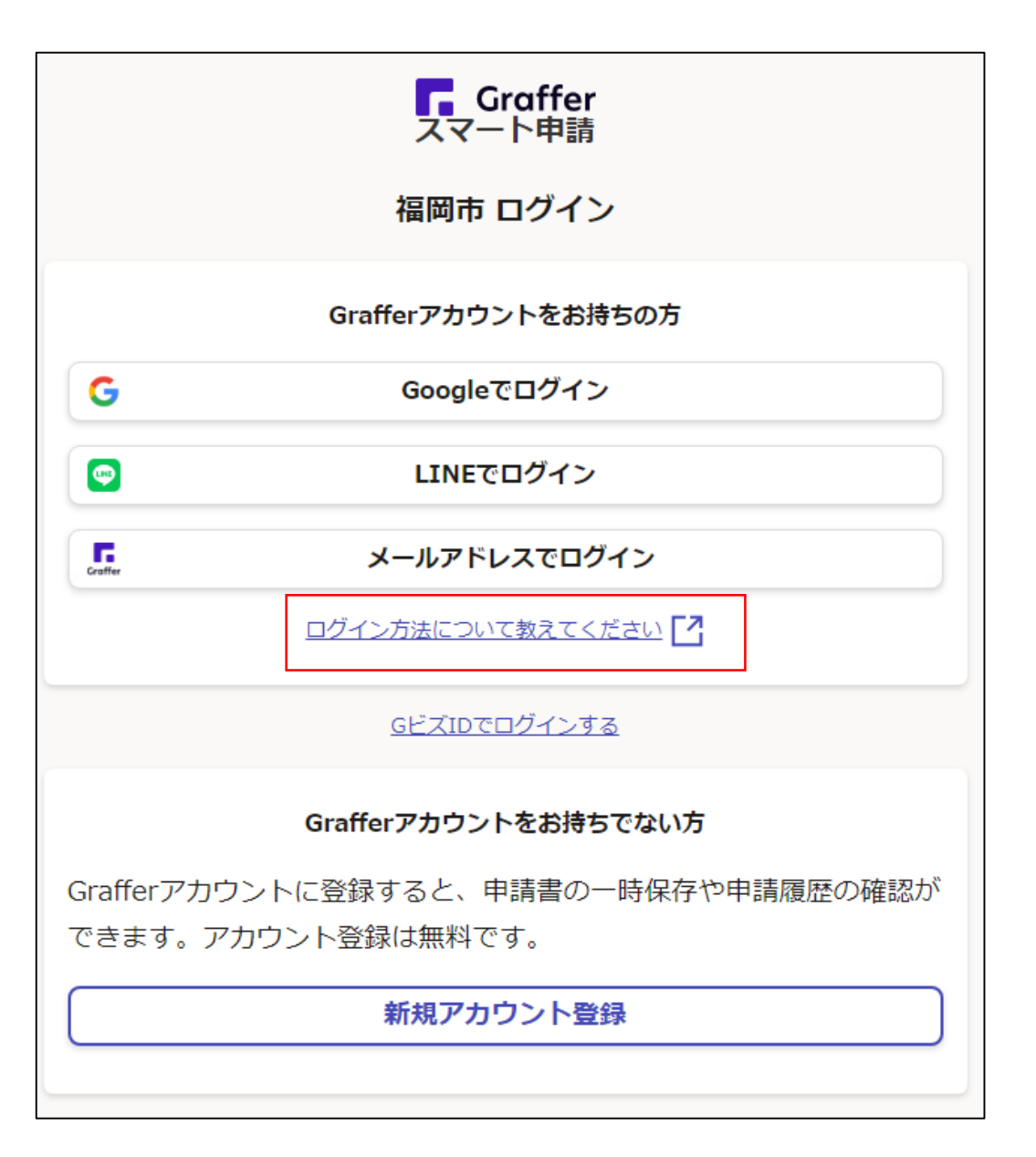

④利用規約を一読いただき、利用 規約に同意するのチェックボック スにチェックを入れる

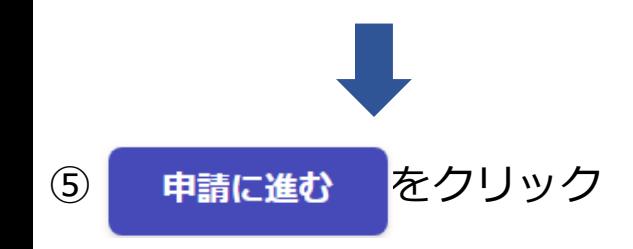

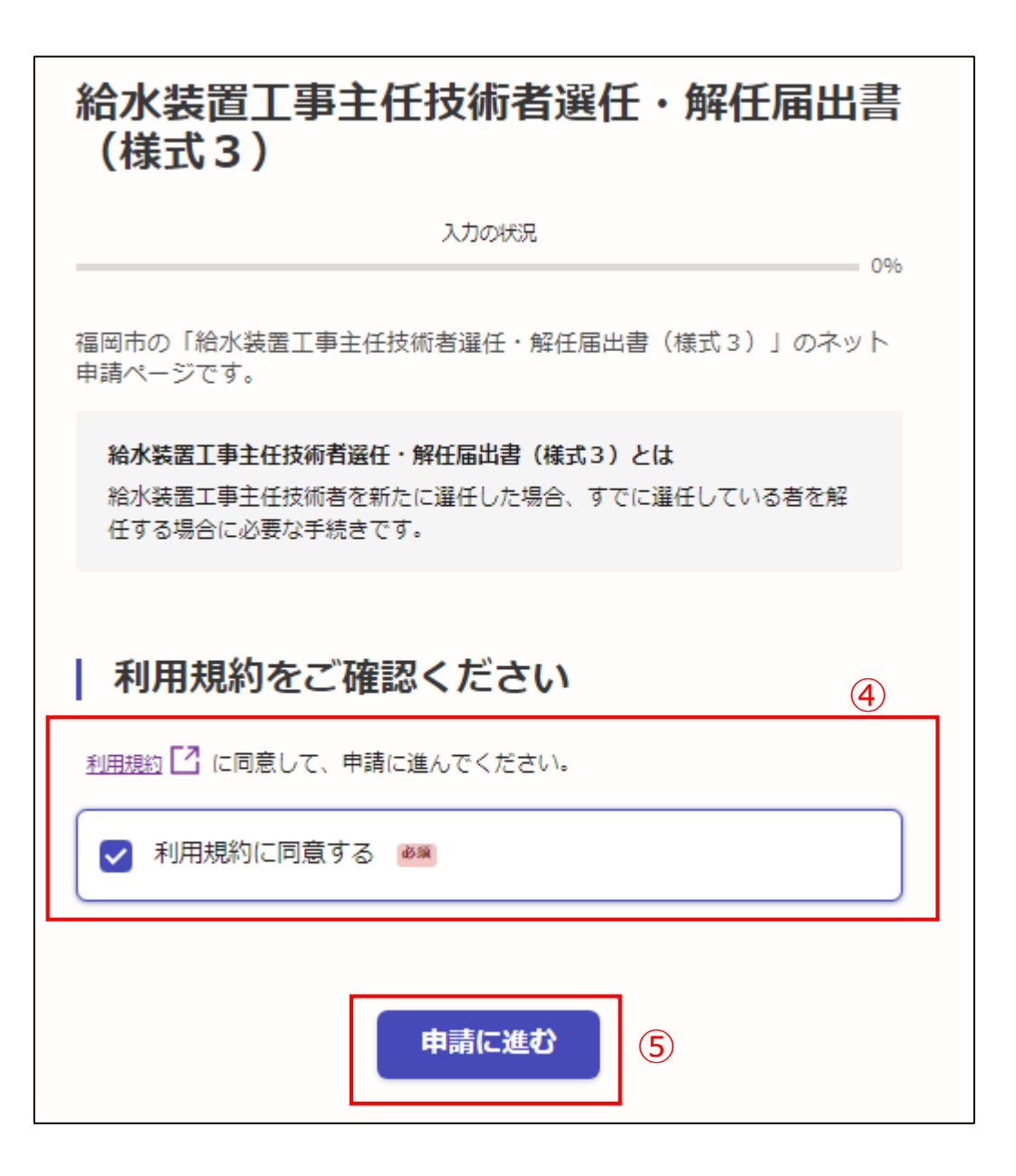

### 申請者の種別で、個人もしくは法人を 選択すると入力項目が表示されます。

#### ⑥申請者の情報を入力し

### 一時保存して、次へ進む

### をクリック

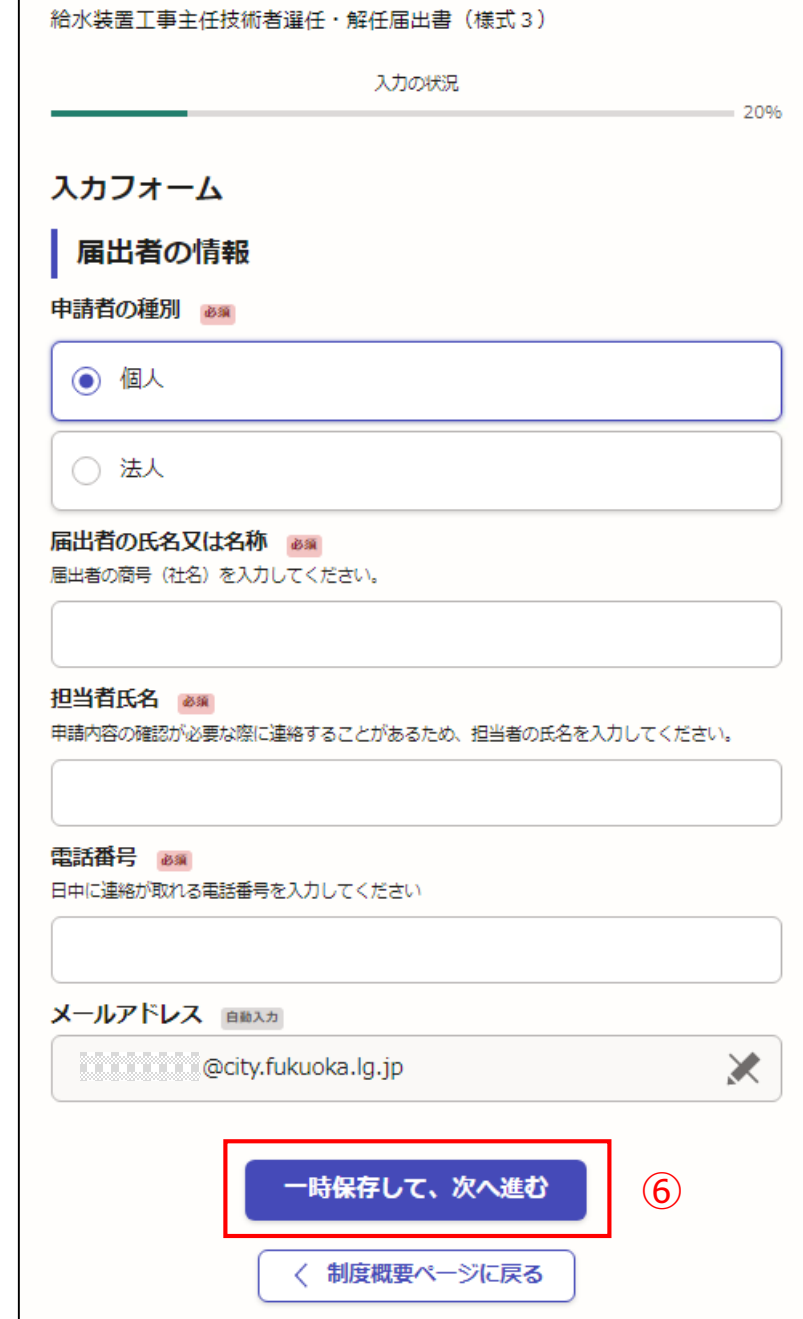

【入力例です。】

申請者の種別で、個人もしくは法人を 選択すると入力項目が表示されます。

⑥申請者の情報を入力し

一時保存して、次へ進む

をクリック

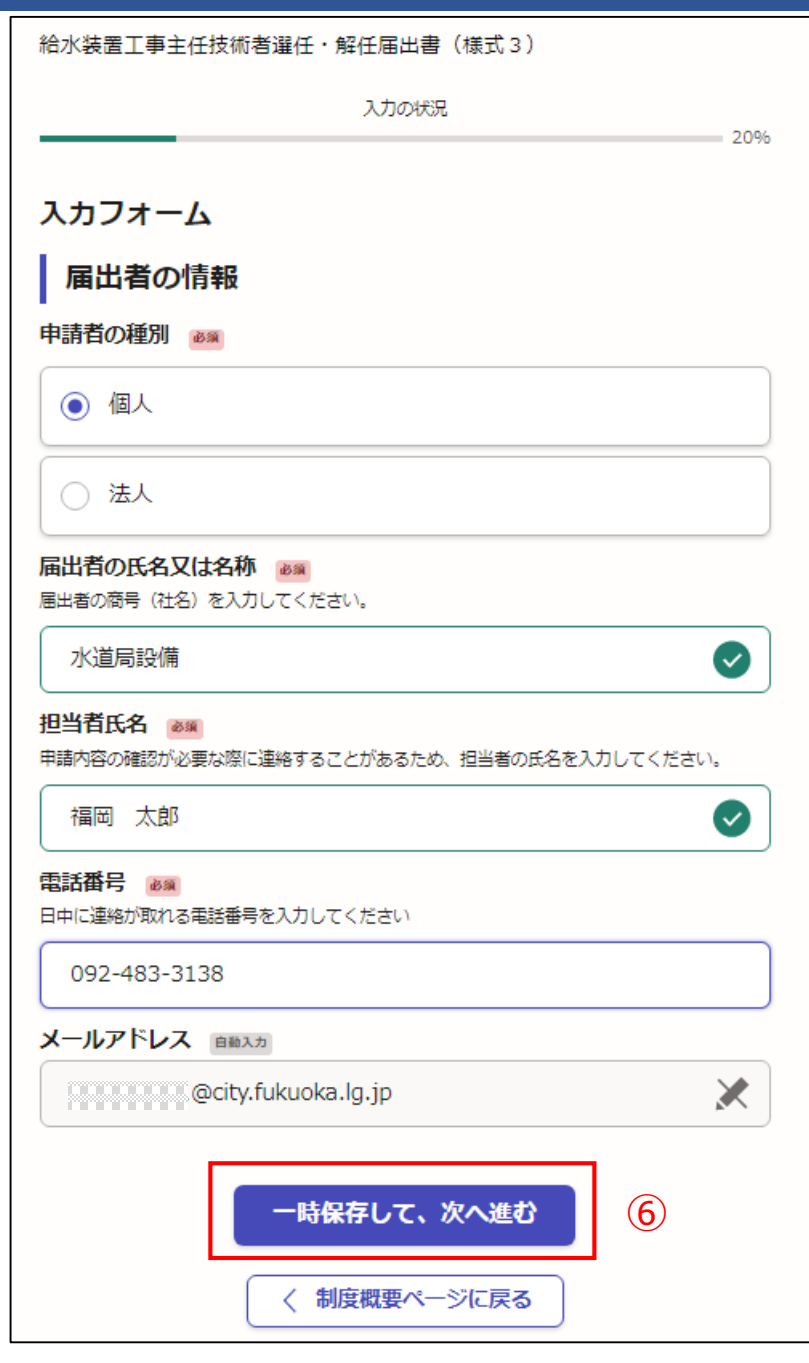

⑦指定給水装置工事事業者の情報を入力し てください。

## 一時保存して、次へ進む

をクリック

※必須項目は入力しないと次へ進めません

給水装置工事主任技術者選任・解任届出書(様式3) 入力の状況

40%

#### 入力フォーム

指定給水装置工事事業者の情報

指定番号 85 届出者の指定番号を入力してください。

水道局から指定された4けたの番号です。第0000号

氏名又は名称 &# 届出者の商号 (社名) を入力してください。

例 (株) 水道局設備

住所 251 指定事業者(本社)の住所を入力してください。

例 OO県OO市OO区OO1丁目OO番OO号

代表者氏名 &# 代表者の氏名を入力してください。

例 代表取締役 00 00 代表 00 00

#### 給水区域で給水装置工事の事業を行う事業所の名称 280

本社での選任・解任であれば氏名又は名称と同一。本社とは別の事業所での選任・解任であれば その名称を入力してください。

例(株)水道局設備もしくは (株)水道局設備福岡営業所

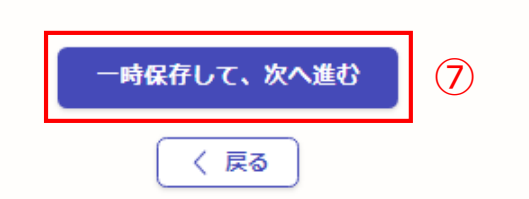

### 【入力例です。】

⑦指定給水装置工事事業者の情報を入力し てください。

## 一時保存して、次へ進む

をクリック

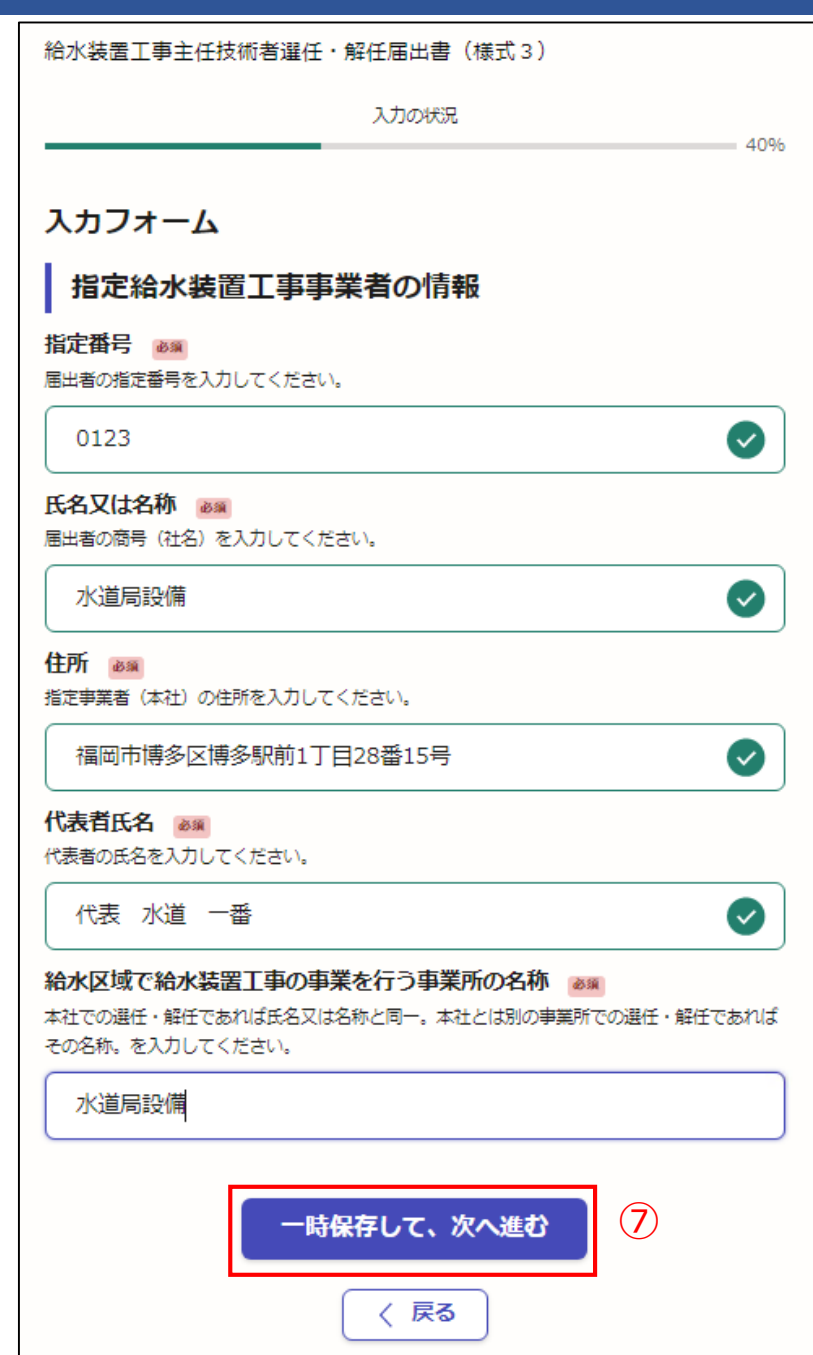

⑧選任か解任を選択してください。 チェックすると入力項目が表示されます。

1回の届出で、5名まで申請が可能です。 6名以上の場合は、お手数ですがいったん 申請を行い、再度申請をお願いします。

|二人目以降の入力は | ● もう1件追加する をクリック すると、入力フォームが追加されます。

※必須項目は入力しないと次へ進めません

選任もしくは解任した年月日の入力は、 直接入力(西暦のみ)かカレンダーの アイコンより入力できます。

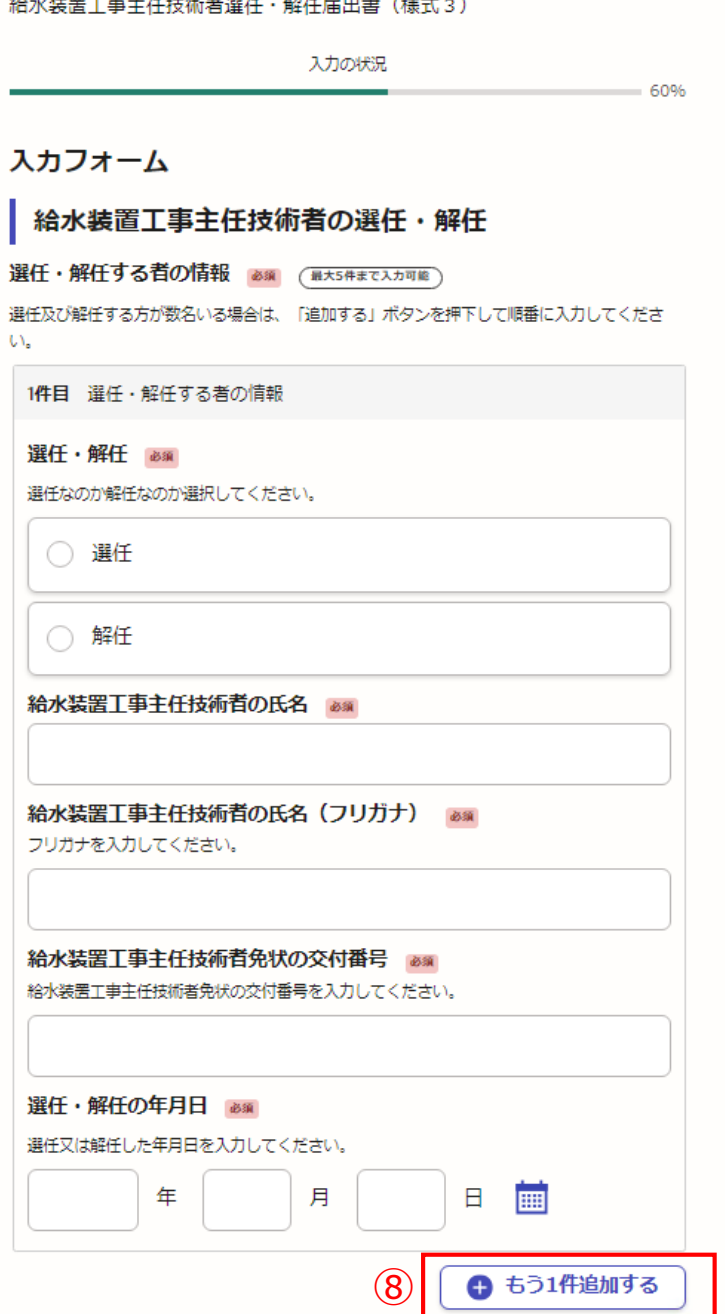

### 【入力例です。】

⑧選任か解任を選択してください。 チェックすると入力項目が表示されます。

1回の届出で、5名まで申請が可能です。 6名以上の場合は、お手数ですがいったん 申請を行い、再度申請をお願いします。

二人目以降の入力は ← もう1件追加する をクリック すると、入力フォームが追加されます。

※必須項目は入力しないと次へ進めません

選任もしくは解任した年月日の入力は、 **直接入力(西暦のみ)かカレンダーの** アイコンより入力できます。

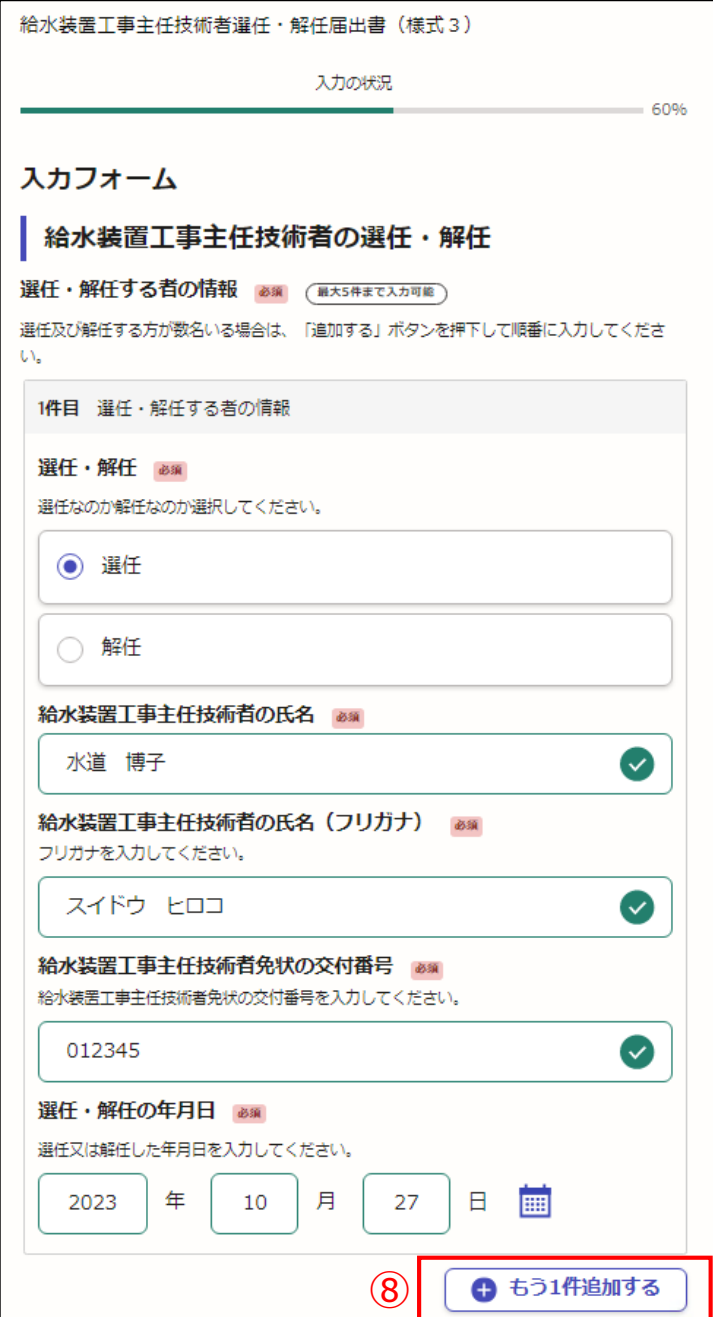

- ⑧選任か解任を選択してください。 チェックすると入力項目が表示されます。
- 1回の届出で、5名まで申請が可能です。 6名以上の場合は、お手数ですがいったん 申請を行い、再度申請をお願いします。

をクリック 二人目以降の入力は | ● もう1件追加する すると、入力フォームが追加されます。

⑨選任及び解任する者の入力が終わりましたら、

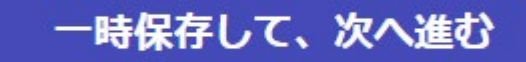

をクリック

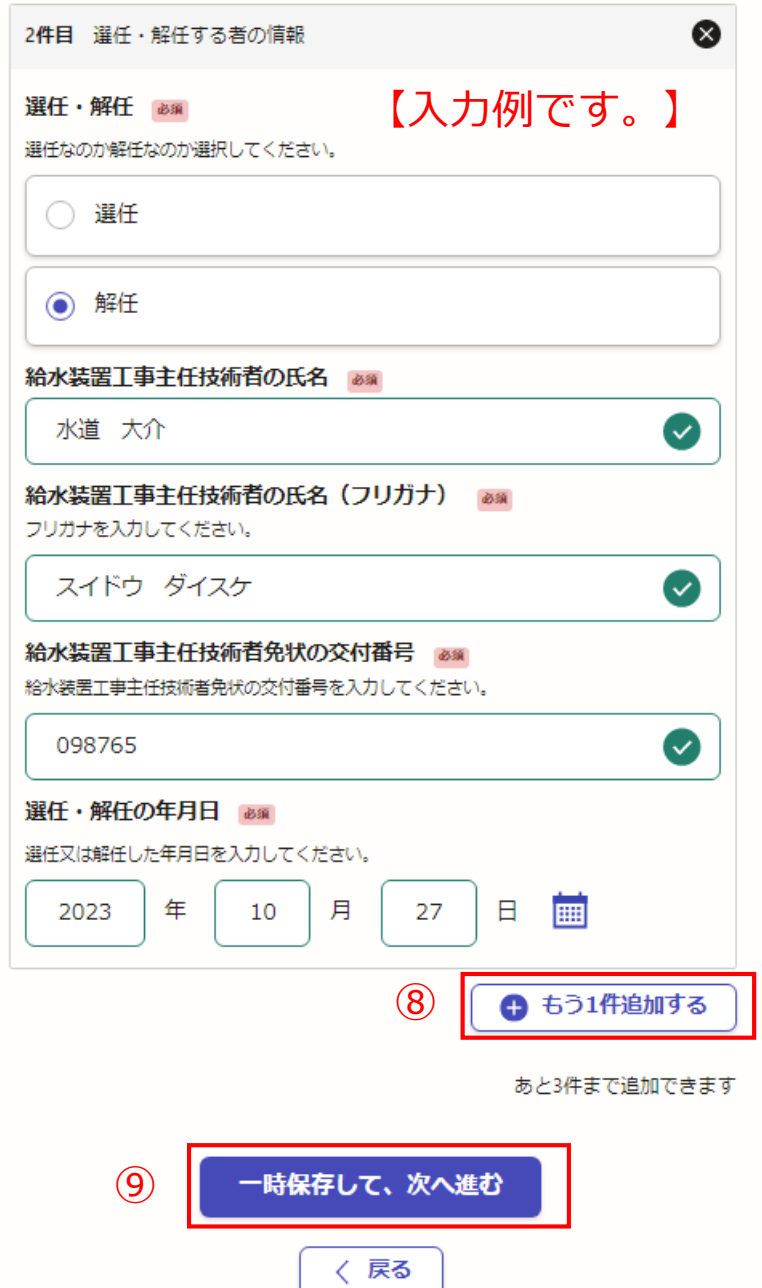

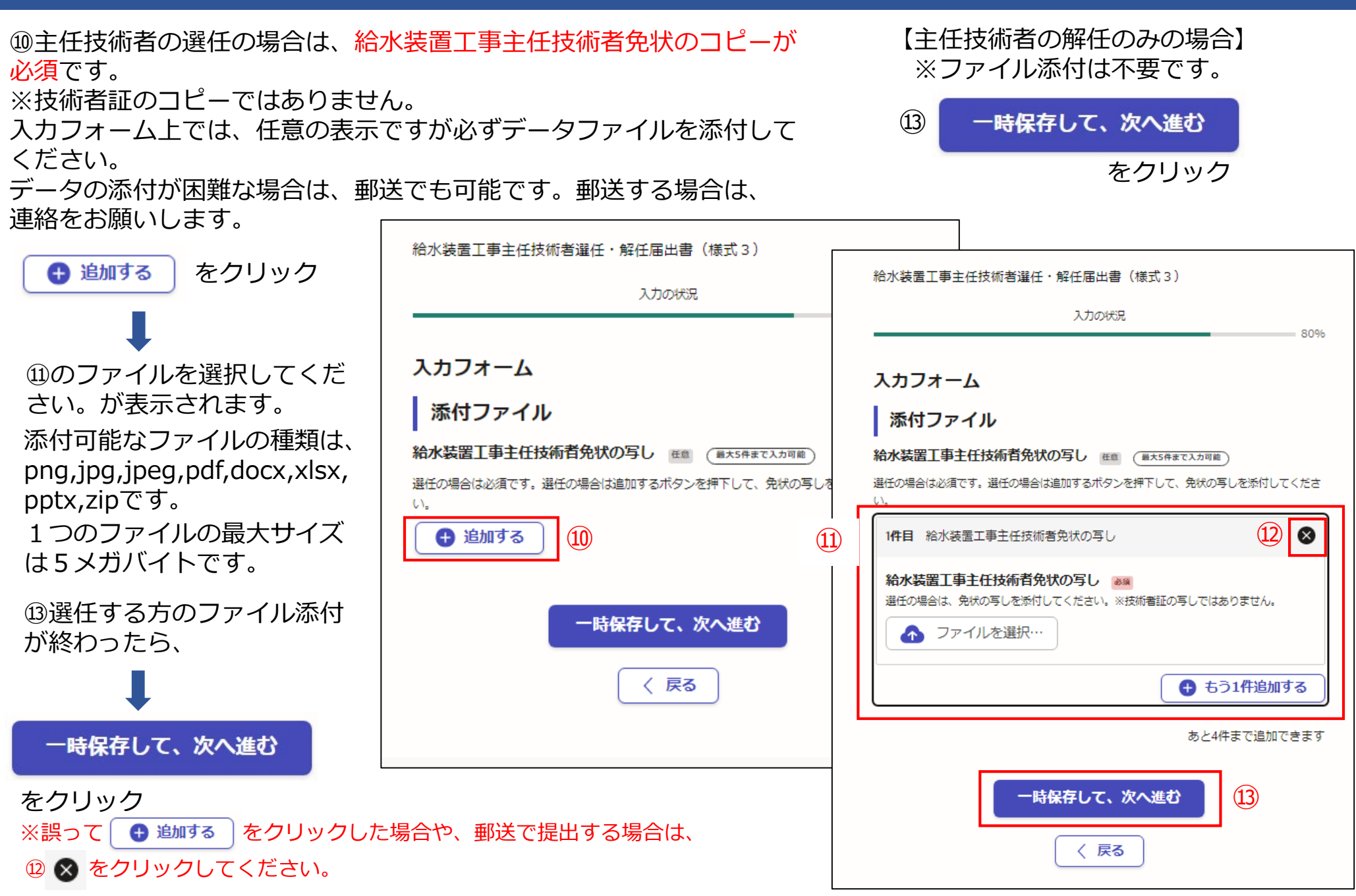

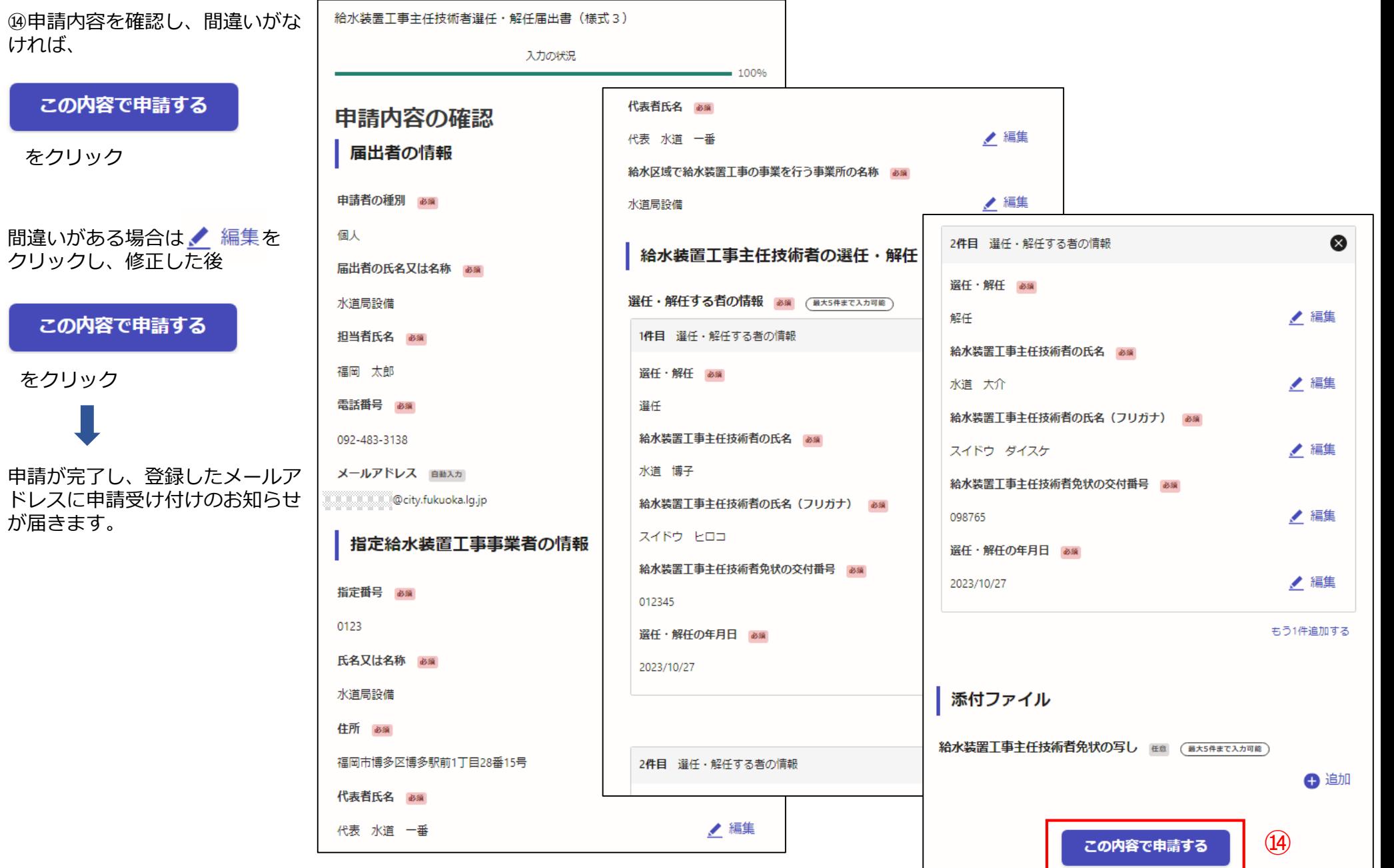

電子申請が完了しましたら、 下記のアンケートのお願いに移動します。 よろしければ、アンケートにご協力お願いします。

#### 申請が完了しました

完了メールを登録頂いたメールアドレスに送信しまし た。また、 申請内容はこちら(申請詳細) からご確認 いただけます。

#### アンケートのお願い

オンライン手続きにはどのくらいご満足いただけましたか?

精公公分分な

ご感想 任意

オンライン手続きの良かった点や、今後オンライン手続きをより良いものにするための改 義点などを具体的にお聞かせください。

記載内容はご感想やご意見に限らせていただきます。ご質問や、申請内容に関する補足は、 福岡市までお問い合わせください。

利用規約に同意してアンケートを送信する

回答結果は、オンライン手続きを改善するために、本サービスを運営する株式会社グラファーと福 岡市が、共同で使用いたします。 アンケート利用規約を確認

#### ご回答いただき、ありがとうござい ました

回答結果は、オンライン手続きを改善するために、本 サービスを運営する株式会社グラファーと福岡市が、 共同で使用いたします。

#### 申請詳細を確認する

ホームへ戻る

福岡市公式ページとして株式会社グラファーが運営しています。

ホームへ戻る

「福岡市 給水装置工事主任技術者選任・解任届出書(様式3)」の申請を受け付けいたしました。申請内容を確認後、順次処理を行いますので、今しばらくお待ちください。 なお、この手続きについて疑問等がございましたら、お手数ですが下記までご連絡ください。 水道局保全部 節水推進課 電話番号092-483-3138 ■ 申請の種類 福岡市 給水装置工事主任技術者選任・解任届出書(様式3) ■ 申請日時 2023-10-27 14:30:57 申請の詳細は、以下のURLからご確認いただけます。 ttps://sandbox-ttzk.graffer.jp/smart-apply/applications/4654147636849558294 ※本メールは送信専用アドレスからお送りしています。ご返信いただいても受信できかねます。 ※ 本オンライン申請サービスは、株式会社グラファーが福岡市公式サービスとして運営しています。 ※ご不明点やご質問は、福岡市で受け付けています。福岡市まで直接お問い合わせください。

▼ 送信者に関する情報 株式会社グラファー Copyright @ Graffer, Inc.

「福岡市 給水装置丁事主任技術者選任・解任届出書(様式3)」の処理が完了いたしました。

■ 申請の種類 福岡市 給水装置工事主任技術者選任・解任届出書 (様式3)

■ 申請日時 2023-10-27 14:30:57

申請の詳細は、以下のURLからご確認いただけます。 ttps://sandbox-ttzk.graffer.jp/smart-apply/applications/4654147636849558294

※ 本メールは送信専用アドレスからお送りしています。ご返信いただいても受信できかねます。 ※本オンライン申請サービスは、株式会社グラファーが福岡市公式サービスとして運営しています。 ※ ご不明点やご質問は、福岡市で受け付けています。福岡市まで直接お問い合わせください。

▼ 送信者に関する情報 株式会社グラファー Copyright © Graffer, Inc.

#### 電子申請が完了すると、 右記の申請受付の通知メール が届きます。

節水推進課にて申請の手 続きが完了すると、右記 の処理完了の通知メール が届きます。